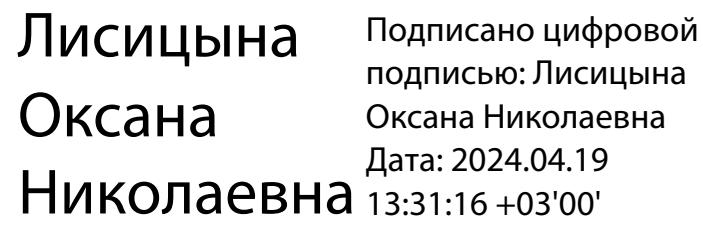

Приложение № 2

к приказу № 475 -а от 31.08.2023

# **План работы по реализации дополнительной общеобразовательной программы по социальнокоммуникативному и познавательному развитию «Современные дети»**

**Модуль «Информатика детям»**

# **Содержание плана**

- 1. Учебный план
- 2. Тематическое планирование образовательной деятельности
- 3. Содержание разделов и тем
- 4. Взаимодействие с родителями по тематике модуля
- 5. Педагогическая диагностика

# **1.Учебный план модуль «Информатика детям»**

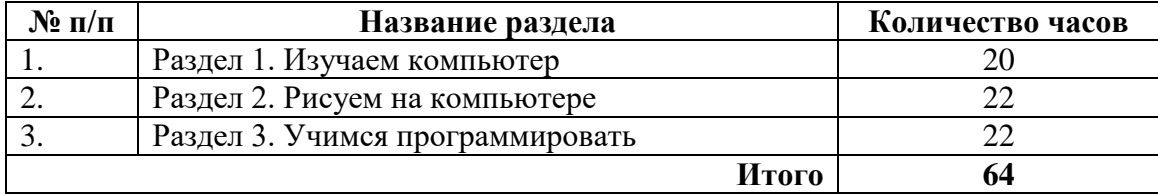

# **2. Тематическое планирование образовательной деятельности**

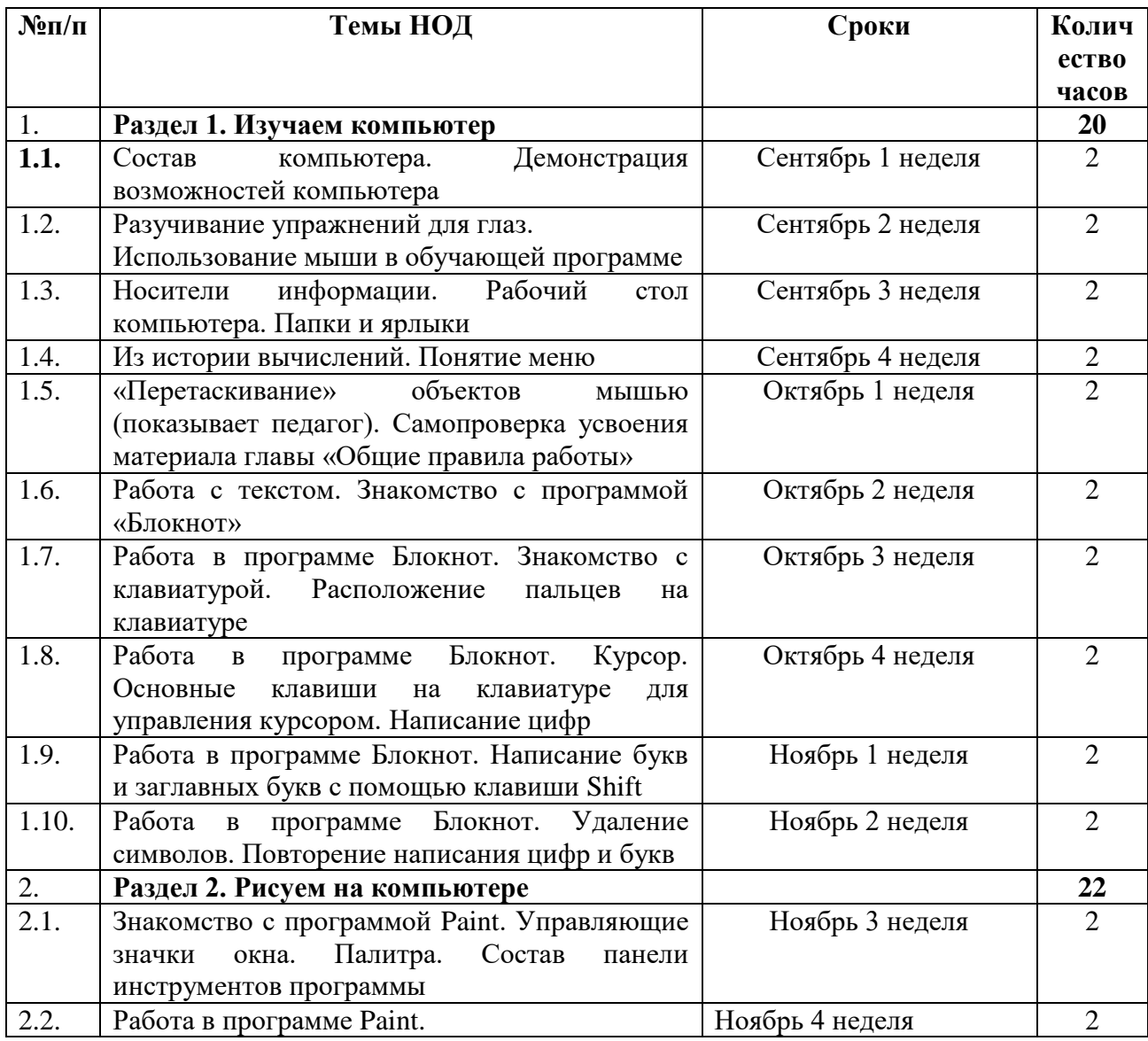

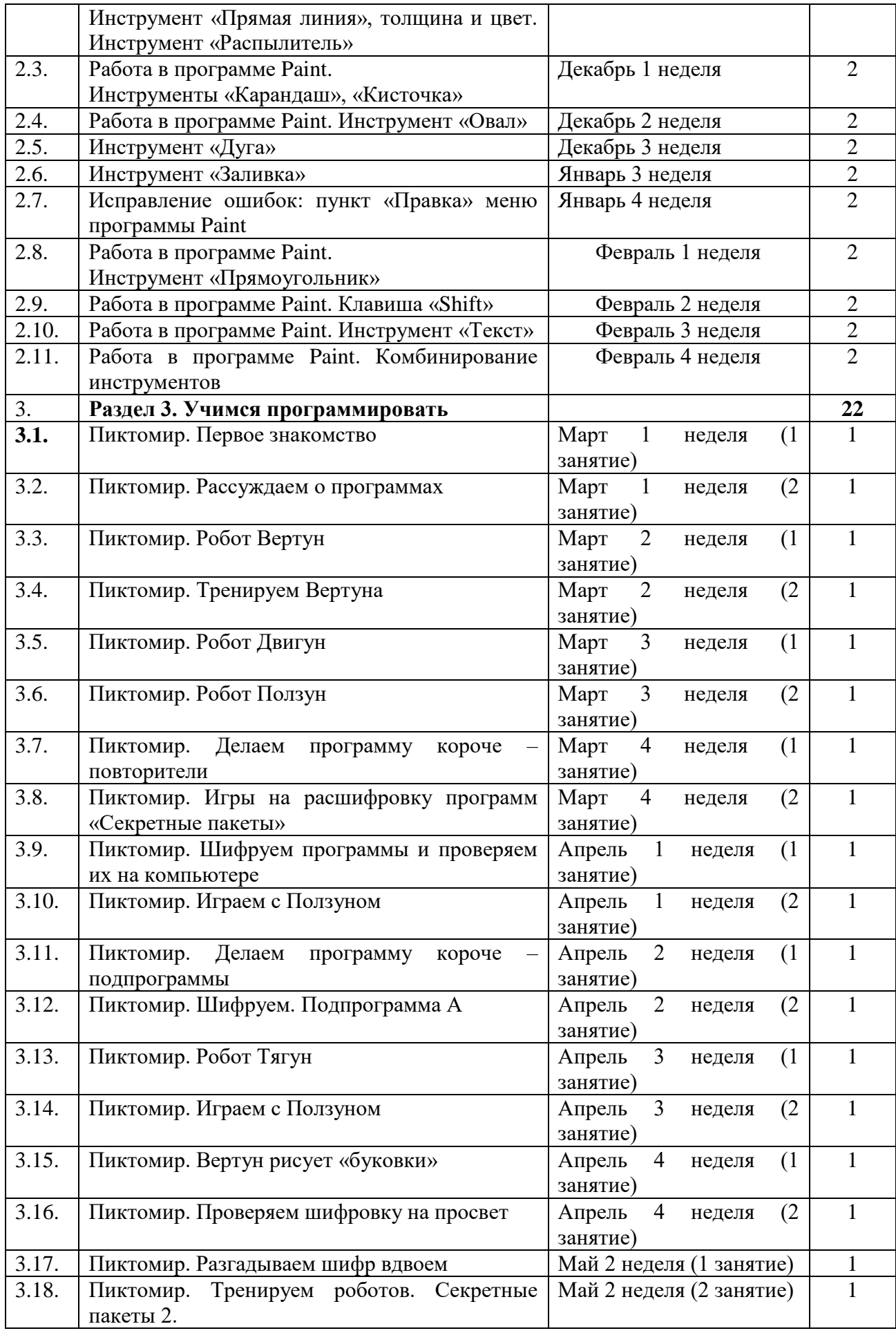

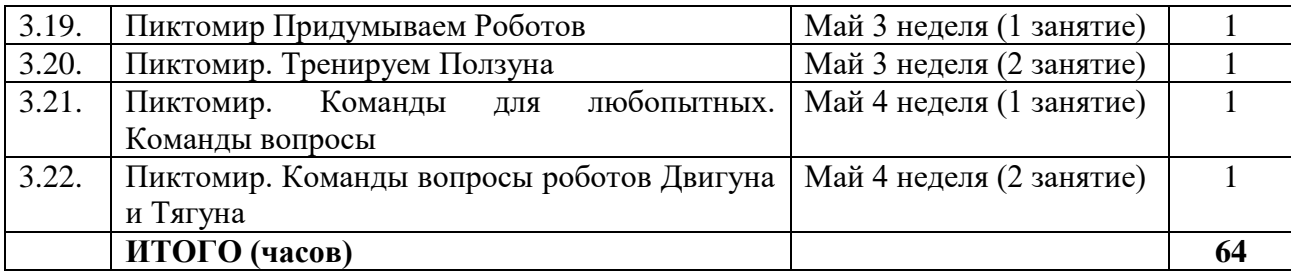

# 3. **Содержание разделов и тем**

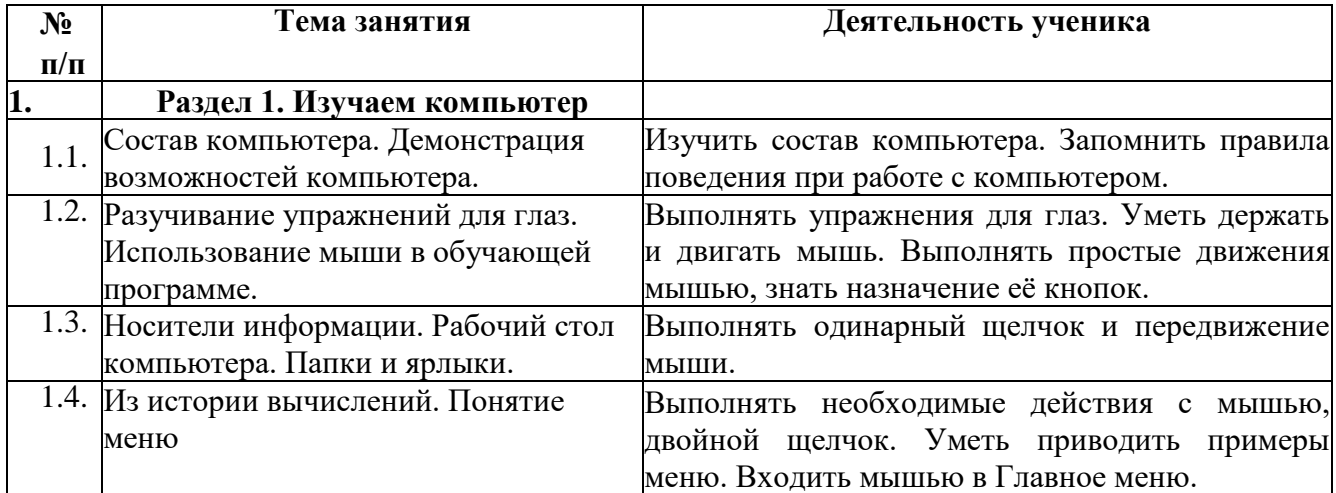

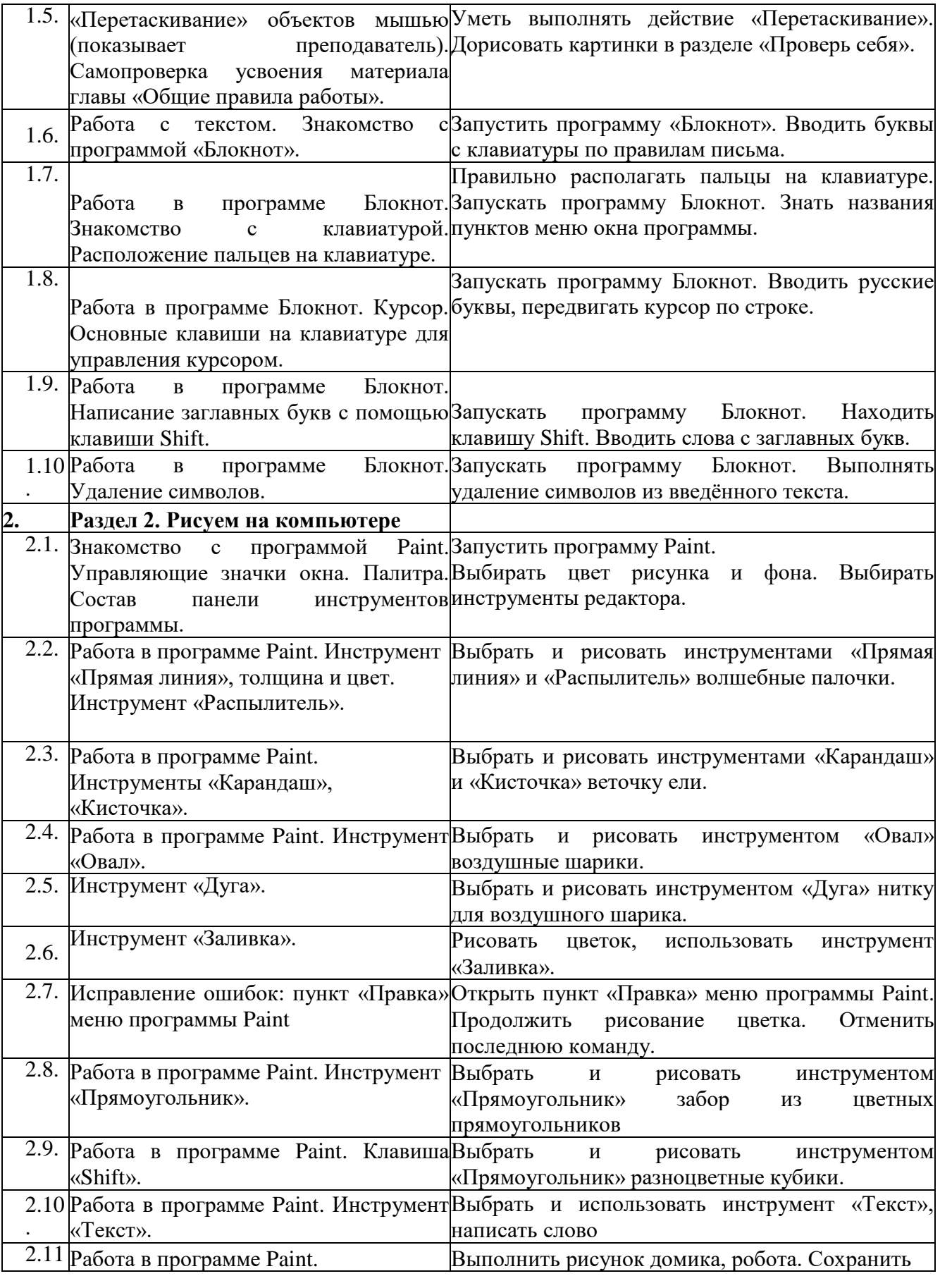

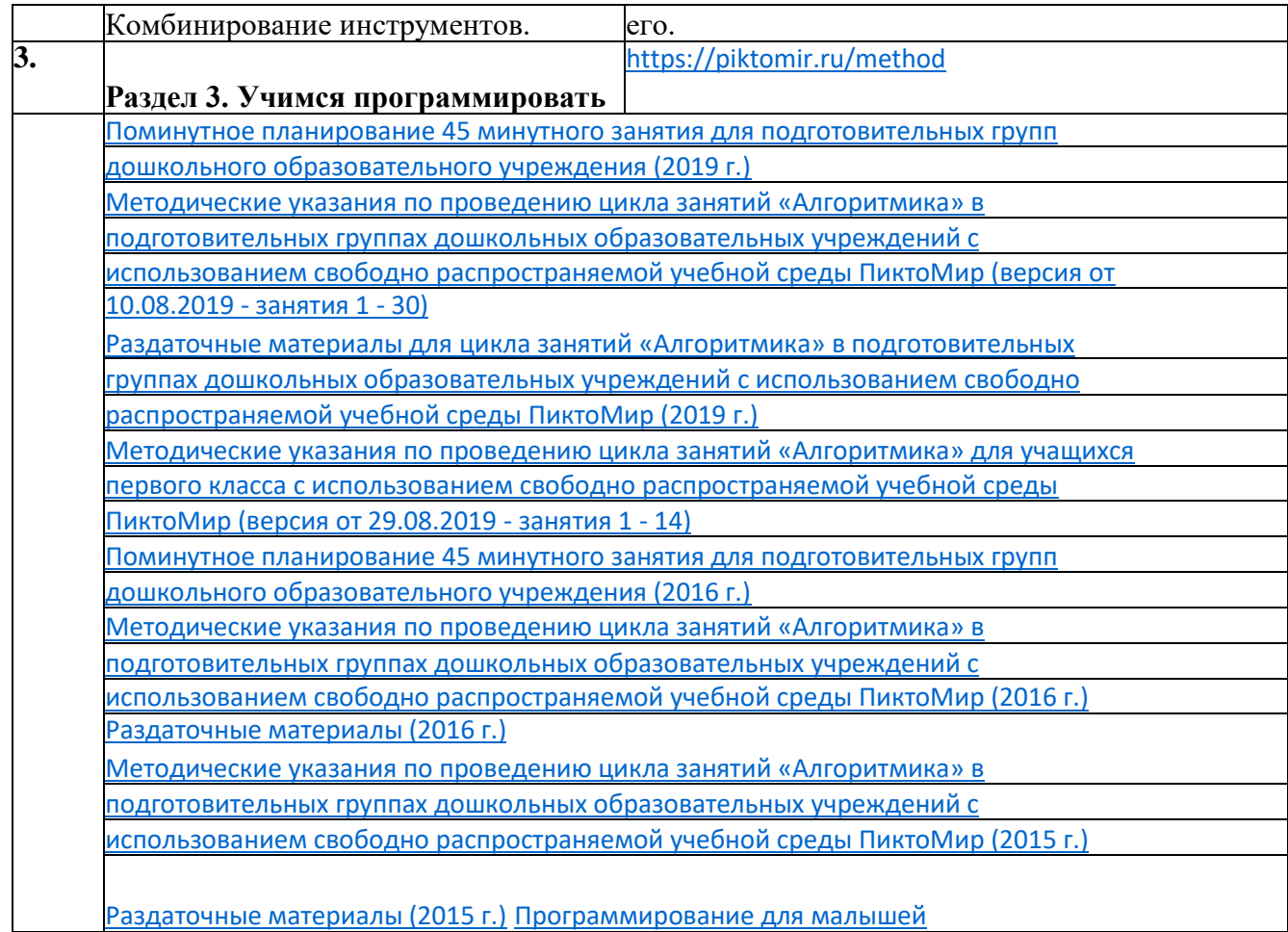

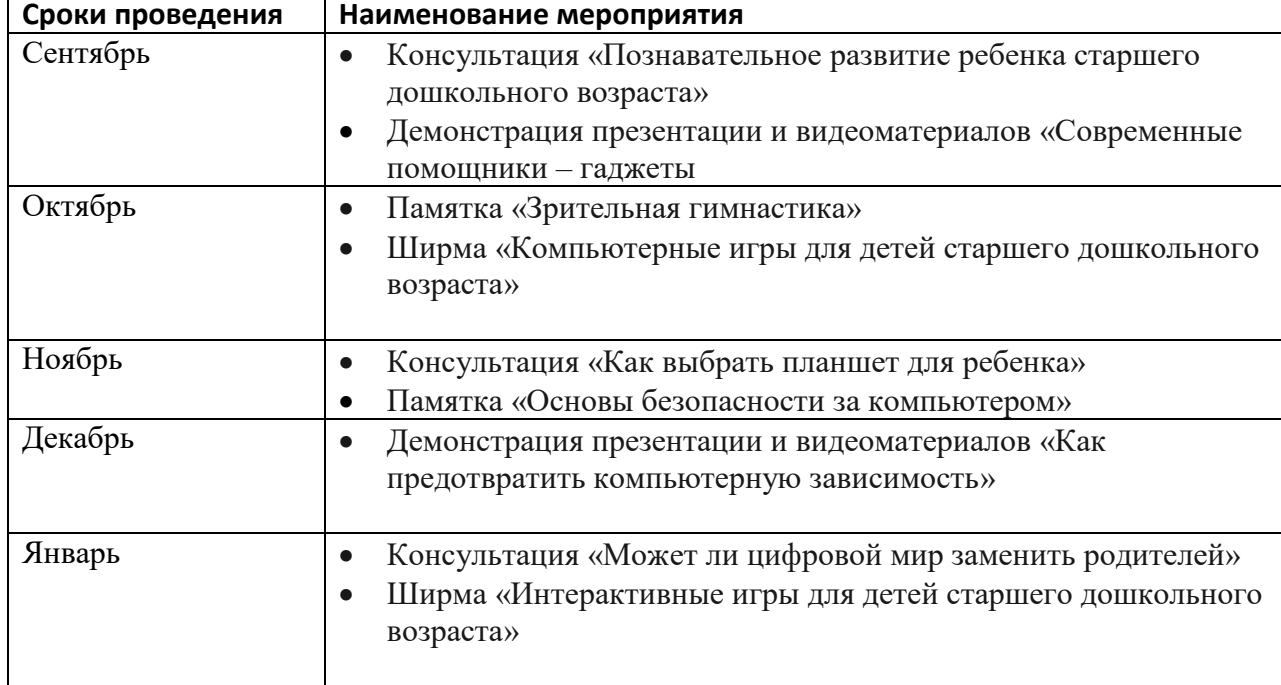

# 4. **Взаимодействие с родителями по тематике модуля**

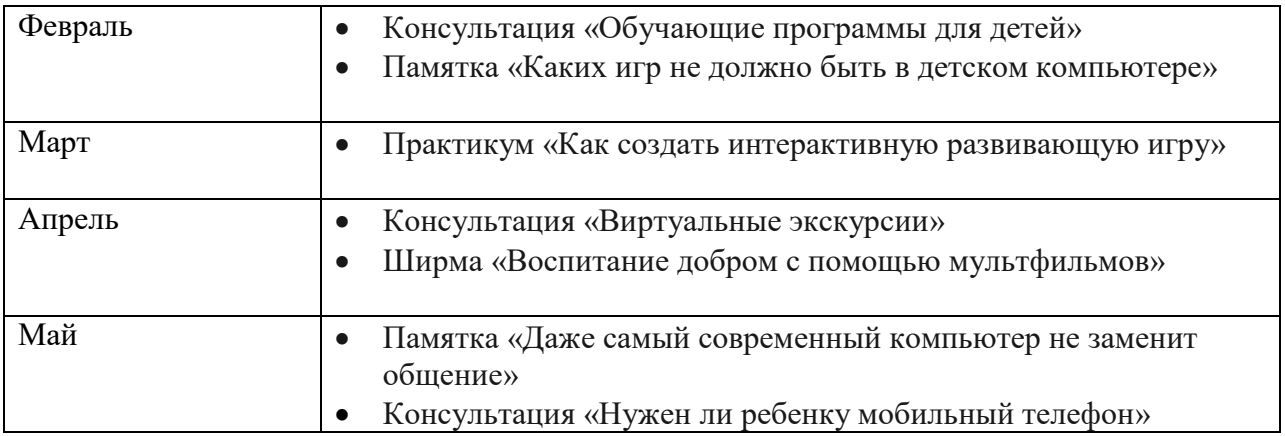

#### 5. **Педагогическая диагностика**

Время проведения: 2 раза в год (декабрь, май).

**Задача:** определить уровень освоения ребёнком программы и влияние образовательного процесса на его развитие.

Мониторинг детей проводится педагогом, ведущим занятия с дошкольниками.

Форма проведения мониторинга представляет собой наблюдение за работой детей. Данные о результатах мониторинга заносятся в специальную карту развития ребёнка в рамках программы.

Критериями оценки усвоения разделов модуля «Информатика детям» служит самостоятельность ребенка, показанная в играх:

• ребенок практически не справляется с выполнением поставленной перед ним задачей даже с помощью взрослого - это говорит о низком уровне развития (НУ);

• на среднем уровне - справляется с помощью взрослого (СУ);

• на высоком - выполняет задание самостоятельно (ВУ).

N –количество детей

Результаты диагностики и анализ усвоения детьми **программы** используется для того, чтобы помочь ребенку преодолеть трудности в усвоении **программы**, **обратить** внимание специалистов на проблему и совместно решить её.

# **Уровни сформированности практических умений по модулю «Информатика детям»**

### **ВЫСОКИЙ УРОВЕНЬ**

Ребенок самостоятельно:

- пользуется манипулятором *«мышь»*;
- различает на экране монитора указатель курсора и указатель мыши;

• выбирает объект на экране с помощью мыши *(устанавливает указатель мыши и щелкает левой кнопкой мыши)*;

• перемещает объект с нажатой левой кнопкой мыши;

• пользуется клавиатурой: вводит буквы и цифры, пользуется клавишей *«Shift»»*;

• свободно оперирует инструментами программы Paint

# **СРЕДНИЙ УРОВЕНЬ:**

Ребенок с частичной помощью взрослого:

- пользуется манипулятором *«мышь»*;
- различает на экране монитора указатель курсора и указатель мыши;

 • выбирает объект на экране с помощью мыши *(устанавливает указатель мыши и щелкает левой кнопкой мыши)*;

- перемещает объект с нажатой левой кнопкой мыши;
- пользуется клавиатурой: вводит буквы и цифры, пользуется

клавишей *«Shift»»*;

• оперирует 5-6 инструментами программы Paint

# **НИЗКИЙ УРОВЕНЬ:**

Ребенок только с помощью взрослого:

- пользуется манипулятором *«мышь»*;
- различает на экране монитора указатель курсора и указатель мыши;

 • выбирает объект на экране с помощью мыши *(устанавливает указатель мыши и щелкает левой кнопкой мыши)*;

- перемещает объект с нажатой левой кнопкой мыши;
- пользуется клавиатурой: вводит буквы и цифры, пользуется клавишей *«Shift»»*;
	- оперирует 3-4 инструментами программы Paint

#### **Раздел №1 Изучаем компьютер.**

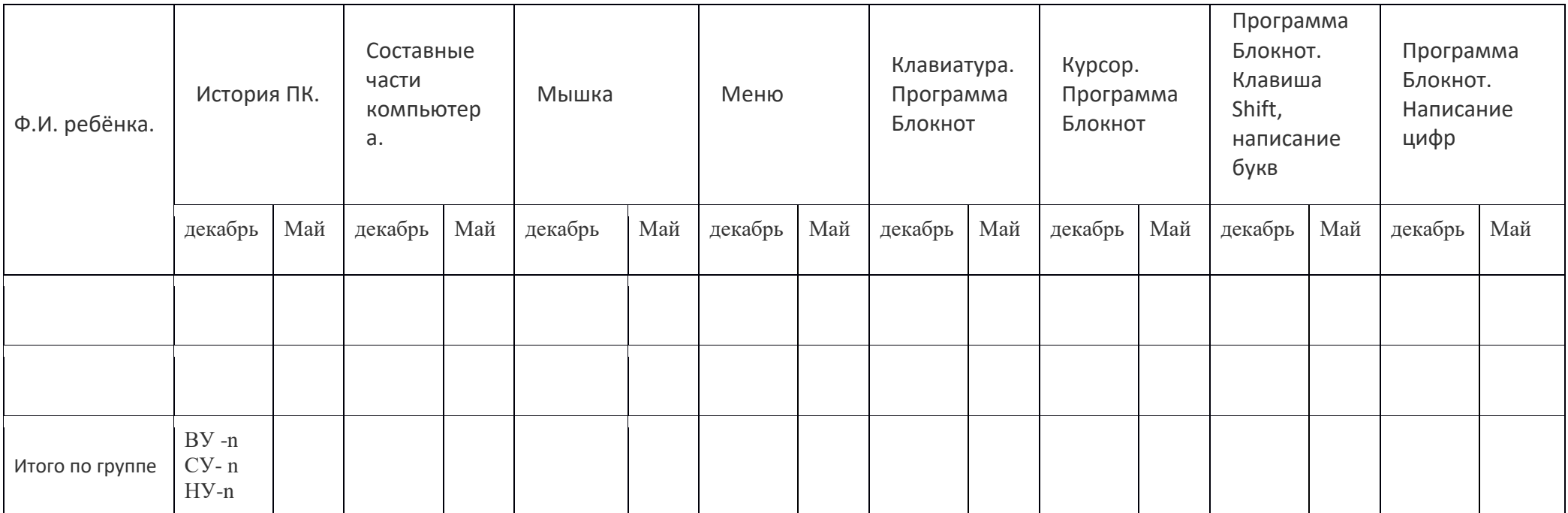

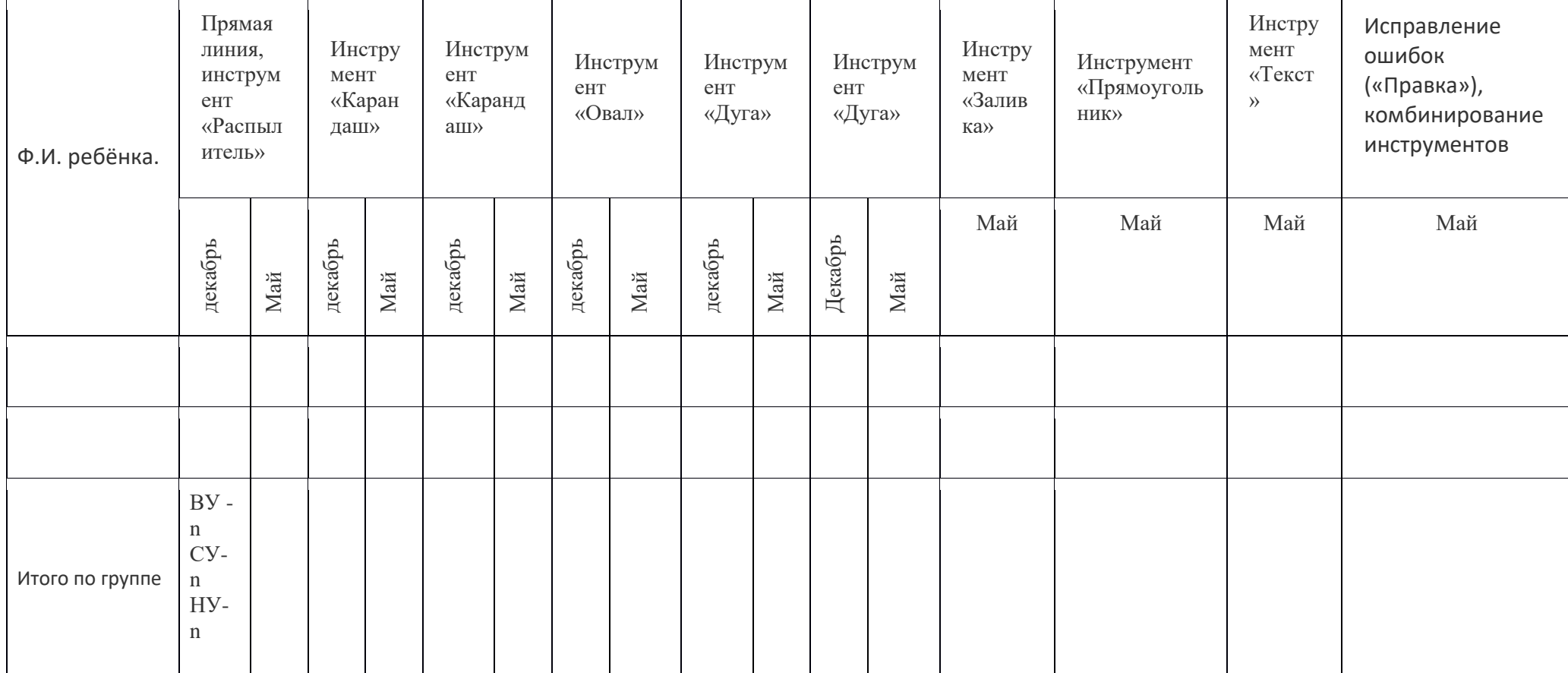

### **Раздел №2 Рисуем на компьютере ( программа Paint)**